# Ändringslista

Opus Cloud 8.0

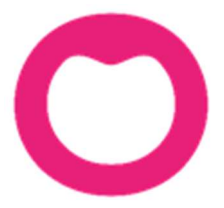

MAKING IT SIMPLE

# Ändringar i Opus Dental (Opus Cloud) 8.0.1144.1

#### (2020-08-11)

# Nyheter, tidigare hybrid (fakturering):

- Nu går det att skapa faktura direkt i programmet, utan att gå via v7. (13035) (13055)
- Fakturering av en annan patient eller företag/myndighet är tillagt. (13322)
- Nu är det möjligt att skriva ut en faktura i samband med att den skapas. Återutskrift görs fortfarande från v7. (13065)
- Funktion för att skapa en À konto faktura är nu också tillagt. (13057)
- Nu är det möjligt att skriva ut en À konto faktura. Återutskrift görs fortfarande från v7. (13208)
- Rubriken i meddelandet som kommer innan faktureringsfönstret öppnas är nu korrekt. (13052)
- När en betalning görs via hybrid (v7) med kort eller kontant så uppdateras v8 automatiskt med en betalningsrad i journalen utan att användaren behöver trycka F5 eller trycka "Hämta sidan igen". Denna funktion kräver version nyare än 7.1.522 (kommande version). (14609)

# Journal:

- Vid kopiering av parodschema meddelas nu användaren om att det inte går att kopiera om det inte finns något tidigare schema. (14260)
- Nu visas rätt förkortning kolumnen "Grupp" i journalen, t.ex. BETTF, RTG, TEXT osv. (14381)
- Vid utskrift av kostnadsberäkning visas alla texter på korrekt ställe och med korrekt text. Journal -> Planerad -> Kostnadsberäkning. (14365)
- I menyn under printerikonen i journalen har ett av menyvalen för att skriva ut patientens journal tagits bort. (14063)
- I parodschemat så har texten, Suppuration på Engelska, ändrats till PUS. (14788)
- Nu är det möjligt att kopiera föregående parod registrering vid registrering av ny parod. (14799)
- Tidigare var där problem med att gamla bokningskategorier kunde göra att patientnamnet inte kom med på bokningen. (12776)

# Tidboken:

- Nu går det att redigera och ändra en bokning trots att denna har SMS påminnelse kopplad till sig och att dessa är skickade. (14183)
- Om flera påminnelser med tillhörande ikoner är registrerade på en bokning så visas ändå SMS ikonen på bokningen. (14590)
- Uppdateringar av uppgifter utförda i Opus loggas nu i Opus aktivitetslogg, Rapporter -> Aktivitetslogg. (8982)
- Korrigerat tidvis problem med när man tog bort en bokning med ÖBT (Önskar bättre tid) (14647)
- Navigering i tidboken med inställningen "Visa veckoknapp" ikryssad, då fungerade inte navigeringsknapparna (vecka framåt, vecka bakåt) tillfredsställande. (14648)
- Vid utskrift av Tidbokningar, rapporten Bokningar, har några Svenska översättningar rättats till. Tidsbokning -> Skriv ut. (14649)
- Rättat enstaka problem med att bokningen kom som tom box när man bokade via bevakningslistan och om man använder inställning för pride. (14646)

# Hälsodeklaration:

- Nu går det att skapa och radera patient mediciner under inställningar -> Alla behandlare -> Patientmediciner. (10082)
- Vid utskrift av en tom hälsodeklaration visas nu bara de sjukdomar som är markerade som aktiva. Utskrifter -> Tom hälsodeklaration. (14447)

# Försäkringskassan:

 Nu är det möjligt att ta bort rättningsrader från Försäkringskassan som ligger i patientens journal. Detta gäller bara rader som är från dagens datum. (11282)

# Översättningar och texter:

- Generella översättningar har förbättrats. Hälsodeklarationen, Journalinställningar, Tidboksinställningar, Sök-fönstret, osv. (14264)
- Översättningar av Försäkringskassans fönster och meddelanden. (14463)
- Diverse svenska översättningar i inställningsfönstret för dagens patienter. (14450)
- Ändrat texter som hade versaler i varje ord till att bara ha första bokstaven som versal. Denna ändring i menyval, Denna klinik, Alla behandlare osv. (14693)
- En del översättningar till Svenska är gjorda i fönstret "Ny journalregistrering". (14408)
- Diverse översättningar gjorda, bl.a. i hälsodeklaration, journalens terapi val, journalens summa rad (karens), favorit fliken och redigera favoriter. (14460)

# Övrigt:

- Ändrat storlek på en del dialoger i Opus. (10433)
- Vid skapande av en ny patient blir denna automatiskt satt till aktiv under rubriken status på patientens registerkort. (14358)
- Ökat antal tecken du kan ha för ett lösenord. Detta var tidigare begränsat till mellan 4 och 8 tecken. Verktyg -> Behörighetssystem -> Användarinställningar. (14702)
- Listan av behörigheter (händelser) i aktivitetsloggen är nu uppdaterad. Rapporter -> Aktivitetslogg. (9485)
- Behörigheten "Remissregistrering, inkommande" är nu tillagd under behörighet för användargrupper. (8125)

# Inställningar:

- Vid skapande av en ny behandlingslista, var man tidigare tvungen att skriva in mer saker än bara det nya namnet. Annars sparades den inte. (14445)
- I förhandslagrade journaltexter på fliken material är "Ets" och "Cement" tillagda som kolumner nu. (14411)

# Ändringar i Opus Dental (Opus Cloud) 8.0.1051.1

# (2020-06-08)

# Journal:

- Frågan om att starta ny ersättningsperiod kommer endast när journalraden är markerad som Normal (N). (14018)
- Nu går det att återföra en korrigerad betalningsrad från FK i patientens journal. (11289)
- Föreslagen text vid registrering av ny journalrad är numera bättre. T.ex. vid karies, rotytekaries, Apikal osv. (13370)
- Ändring eller borttag av journalrad som är registrerad av en annan behandlare är nu inte möjlig. (13827)
- Nu finns det möjlighet att radera alla delfakturor i en betalningsplan. (5702)
- Numera går det att sätta en patients fördelning till Patient 100%. (14258)
- När en journalrad skapas av att en bokning är flyttad måste denna ha rätt kod i tabellen så att högerklick valen blir rätt i journalen. (14094)
- På favorit fliken i journalen kategoriseras åtgärderna efter vilken grupp de tillhör. (9298)
- Nu går det att sortera på kolumner i journalen. (13451)
- Vid högerklick på journalrad så visas menyn för epikris nu rätt. (13674)
- Nu kommer organisationsnummer (Org. nr) för företag med på utskriften av patientens journal. (14161)

# Inställningar:

- Nu finns det möjlighet att skapa och ändra patient mediciner under inställningsmenyn. (10082)
- Nu går det att ta bort en behandlingslista trots att den är kopplad till ett landsting. (13491)

# Försäkringskassan:

 Nu visar Opus ett informationsmeddelande om att kopplingen till Försäkringskassan inte fungerar. (10718)

# Tidboken:

- Nu går det att radera tidbokningar trots att påminnelse redan har skickats via e-post. (14261)
- Kommande och innevarande veckas arbetstider raderas när en behandlare avmarkeras från en resurs. (11414)
- Organisationsnummer (Org. nr) är nu tillagd på utskrift av tidlapp. (12868)
- Vid bokning med callcenter funktionen aktiv, sparas rätt behandlare för aktuell bokning. (14000)
- Nu finns det inställning för att endast visa de dagar där aktiv behandlare arbetar. (11303)

#### Hälsodeklaration:

- Lagt till rubrik "Mediciner Fritext" i patientens hälsodeklaration. (11332)
- Nu går det att signera gamla hälsodeklarationer. (10050)

# Behörighet:

- Behörighet för att hantera de saker som är inlagda under favorit knappen i journalen. (11377)
- Behörighet om man vill tillåta att radera material lista. (9785)

# Diverse:

- Utskrifter öppnas nu i en ny flik. (11943)
- Översättningar var fel för betalningar (Slutbetalning, Delbetalning, À konto). (14043)
- Nu finns en kryssruta för att tvinga användaren att ändra lösenord vid nästa inloggning. (10446)

# Ändringar i Opus Dental (Opus Cloud) 8.0.998.1

# (2020-05-07)

# Tidigare hybrid funktioner:

Det finns nu möjlighet att registrera mottagen remiss i journalen. (6794)

# Diverse:

- Möjlighet att söka på annat än på patient i rapporten Patient/Revision. (11227)
- Nu kan man högerklicka i revisionslistan och flytta fram revisionen, som man kunde i v7. (10411)
- Uppdatera alla öppnade Opus flikar/fönster när en av dessa byter t.ex. patient. (13104)
- När en ny kategori för väntelista skapas så blir den automatiskt aktiv. (12977)
- Tidigare var där två inställningar under Alla behandlare med samma namn, preblocklistor. Numera heter dessa Preblockering i tidboken och Preblocklistor (13603)
- Tidigare var man tvungen att fylla i lösenord när man ändrade något i användarinställningar. (13975)

# Journal:

- Snabbat upp uträkningen av total belopp vid journalregistreringen. (13249)
- När en journalrad har en eller flera bifogade filer så visas detta med en ikon i form av ett gem i kolumnen F. (12946)
- Referenspriset (från FK) är nu aldrig högre än arvode. (14127)
- Vid utskrift av en anonymiserad journal döljs nu personnummer. (14037)
- Nu går det även att söka på anhörig i Sök Patient. (10186)
- Behandlarens ID visas nu i journalen på en rättningsrad för betalspecifikation. (14059)
- När "Återställ grafiken" används på en journalrad så påverkar det grafiken till att inte visa något för vald tand. (6139)
- Nu visas registrerade diagnoser i grafiken även på planerade fliken i journalen. (13802)
- Både nummer och bokstäver är nu tillåtna vid registrering av fil, längd, osv. vid endodonti registrering. (13882)
- Vid status registrering går det att välja att ha auto aktiv. (10481)

# Försäkringskassan:

- Dubbelklick på en förhandsprövning i FK Skicka/Ta emot visar förhandsprövningen. (10595)
- Nu uppdateras informationen från FK när ny patient skapas. (14152)
- Nu är där "tooltip" i FK Skicka/Ta emot i kolumnen Filstatus på rader med bifogade filer. (10443)
- Nu finns det "ingår i en saknad betalspecifikation" som högerklick i FK Skicka/Ta emot. (10464)
- Möjlighet till att skicka in förhandsprövning angående STB till FK. (9702)
- Uträkning av max STB belopp tar nu hänsyn till beloppet på registrerad journalrad innan ärendet skickas in till FK. (11279)

# Tidboken:

- Nu syns resursen i bokningsfönstret vid skapande av en ny bokning. (11358)
- Översättning av "tooltip" på knapparna för bevakningslistan vid bokning av ny tid i tidboken. (13672)
- Översättning av Pride (Ändra färg på bokningarna) menyval (13977)
- Uppdaterar även revisionerna när vald bokningsmall ändras. (12231)
- Varning om man försöker boka en patient med automatisk kallelse på en annan behandlare. (10473)

# Registerkort:

- E-post behöver inte fyllas i när ny organisation skapas. (13883)
- Nu finns det kryssrutor för faktura, telefon och tillåtet åtkomst tillgängliga för patientens registrerade anhöriga på registerkortet. (9470)

# Ändringar i Opus Dental (Opus Cloud) 8.0.938.1

(2020-04-03)

# Försäkringskassan:

- Ändrat så att ersättningsbeloppet på ersättningsbegäran alltid är samma som det godkända beloppet från FK. (13840)
- Vid inskick av ersättningsbegäran till försäkringskassa, görs det numera en kontroll om ATB är ikryssat. Annars kommer det en varning angående det. Under förutsättning att ATB1 eller ATB 2 finns kvar. (11059) och (12834)
- Valet Rapport fordran FK är nu inlagd under Ekonomi-menyn (8790)

# Journalen:

- Numera syns registrering av Krona mm på saknade eller extraherade tänder (13884)
- Filterknapp i journalen finns nu för Skapad kostnadsberäkning (13894)
- Diagnosikoner som läggs ovanpå tidigare behandlingar i grafiken syns nu tydligare. (12638)
- Utskrift Journal på skrivarknappen fungerar nu. (10144)
- Rapport fordran FK är nu tillgänglig (9473)
- Steg ett i Skapa Efterhandskontroll till FK fungerar nu, resterande saker görs i v7. (13015)
- Behandlingar som läggs ovanpå varandra visas nu i rätt ordning i grafiken. (12808)
- På Fördelning i Ny journalregistrering är nu Tooltip (förklaring) tillagd.(13346)
- Nu går det att Uppdatera referenspris genom högerklick på journalrad i S-kolumn. (10368)
- Fördelningen ändras automatiskt när du ansluter patienten till ett landsting i registerkortet. (12220)

# Behörighet:

- Tooltip (förklaring) för behörighetstexter inne i Användargruppinställningar är nu inlagda. (13859)
- Lagt in kontroll som blockerar osäkra inloggningar, t.ex. opus/opus. (12887)
- Nu går det att skapa en Ny användare i Användarinställningar (10435)

# Tidboken:

- Numera ändras färg på aktiv behandlare när färgen ändras i Behandlarinställningar. (12129)
- Nu fungerar det att välja bokningsmallslista för E-tidbok i Organisationsinställningar (10612)

# Inställningar:

 När man skapar en ny rad i Förhandslagrade journaltexter så hamnar raden överst i listan och inte längst ner. (10343)

# Diverse:

- Visar nu varning om certifikatet håller på att upphöra. (12047)
- Tooltip (förklaring) visas nu när man väljer Företag på tre prickarna. (13354)

# Ändringar i Opus Dental (Opus Cloud) 8.0.887.1

#### (2020-03-12)

#### Försäkringskassan:

 Nu går det inte att skapa ersättningsbegäran på ersättningar som har avslagits automatiskt(13817).

#### Tidboken:

- Nu skickas nytt sms ut om tid har flyttas och det redan var sms skickat på den tiden tidigare (13811)
- Sms ikoner uppdateras vid ändring av en bokning med SMS påminnelse (13813).

# Ändringar i Opus Dental (Opus Cloud) 8.0.873.1

#### (2020-03-06)

#### Journalen:

- Nu kan Opus visa journalgrafik även om databasen innehåller felaktig data eller felregistrerade ytor (13783).
- Nu visas journalgrafik på gamla journalposter som kommer från sammanslagning eller konvertering (13786).

# Ändringar i Opus Dental (Opus Cloud) 8.0.829.1

#### (2020-02-27) Sedan 2020-02-26

# Registerkort

- Lagt till möjlighet att ändra personnummer i registerkortet (10911).
- Lagt till kontroll i systemet så att det inte går att skapa patienter med patient nr. 0, även om patientnummerserien till behandlaren är utnyttjad.

#### Journalen:

- Uppdatering av fönstret "Ny journalregistrering". Förbättring i layout och storlek (11572).
- Filhantering funktion lagt till i Opus Cloud (6794 och tillhörande; 12955, 12956, 12957, 12969, 12972).
- Löst problem med "internal server error" om man väljer kostnadsberäkning från meny Utskrift (13624).
- Nu är det möjligt att ta bort en återförd journalrad på dagens datum (13326).
- Förbättring av funktionen i Terapiplan som sätter rader till Utfört (13031).
	- $\circ$  Lagt in FK valideringar: Förhandsprövning och om raden är i samma Försäkringslista.
	- o Bättre meddelande och mer användarvänlig funktionalitet.
- Nu är det möjligt att filtrera på Trauma i journalen (12952).
- Aktivera "Utfört" filter knapp när "Utfört" flik är aktiverad i journalen. Detta påverkar också vilka journalrader som syns. (13511).
- Löst problem med att tidsdebitering inte dyker upp vid tillfälle (13537).

# Hälsodeklaration

- Översättningar i hälsodeklarationen (13587).
- Förbättrad hur fält i hälsodeklarationen känner igen antalet tecken så att inte senaste tandbehandling överstiger 15 tecken (11334).
- Lagt till en varning om man har gjort registrering i hälsodeklaration utan att spara och sen klickar på skiftnyckeln (11336).

# Tidboken:

- Nu kommer ort./stad sidan om postnummer på utskrift av kallelsepåminnelse (12866).
- Nu kommer VIP patienter anonymiserade med rubriken "VIP" på bokningar i tidboken (13368).
- Ändrad namn på inställningen för ny Opus färg på bokningskategorier från standard till egen (13510).

#### Sök:

 Århundradet i personnumret används inte längre som sökkriterium, för att göra Sök funktionen mer användbar om bara dom sista två talen står i sök rutan (11865).

# Revision:

Förbättrad kolumnbredd i listan patient/revision (13317).

# Väntelista

Översättningar i väntelistan (11382).

#### Behörigheter:

- Lagt in behörigheter till Behörighetssystemet, så att bara användare med behörigheter kan förändra en användargrupps behörigheter (8813).
- Förbättrad hantering av osäkra inloggningsanvändare. Nu kommer det upp ett fönster istället för en "toaster notification" (alert som försvinner) (13481).

#### Inställningar:

Delat upp Hantera tidboksvyer i "Alla" och "vald behandlare" (8171).

#### Hybrid:

• Inställning för bruk av hybrid funktionen (13571).

#### Allmänt:

- Lagt till rubrik i alla fönster som har en vald och inte vald lista. Nu syns det bättre vilken lista ett objekt tillhör. Exempelvis i hälsodeklarationen var man lägger till egendefinierade sjukdomar. Nu är det rubrik på rutan för vald och inte vald (10947).
- Röd färg på VIP patienter i status raden för vald patient (12897).

# Ändringar i Opus Dental (Opus Cloud) 8.0.822.1

#### (2020-02-27) Sedan 2020-02-25

#### Journalen:

- Nu blir grafiken rätt när man registrerar en krona på en borttagen tand (13255).
- Nu sparas journalrader för barn utan belopp (13592).
- Att ta bort journalrader för förhandsprövning är nu möjligt (13017).

#### Hälsodeklaration

Nu går det att ta bort osignerade hälsodeklarationer (13588).

#### Tidboken:

- VIP patienter är nu anonymiserad under dagens patienter (13366).
- Förbättrad högerklick i tidboken, så att bokningsmallar och preblock dyker upp vid val av en ny behandlare. Nu behöver man inte uppdatera i webbläsaren om man använder andra bokning/preblock listor (10475).
- Nu visas det på bokningen om patienten är avliden (13153).

# Väntelista

Åtgärdat så att väntelistan visar bara kategorier för behandling och inte kategorier (12976).

#### Allmänt:

 Förbättrad användning av snabbkommando (som CTRL+A, CTRL+C) i fönster med decimaltecken, så att om man kopierar text med decimal och klistrar in på annan plats, så blir det samma text. (12787)

# Ändringar i Opus Dental (Opus Cloud) 8.0.791.1

#### (2020-02-14) Sedan 2020-01-17

#### Journalen:

- TLV länkar uppdaterade.(13350, 13320)
- Skapat nytt utseende vid journal registrering.(11572)
- Nu uppdateras patientens information från FK efter att en ersättning har skickats till FK. (13080)
- Datumkolumn kommer i rätt ordning för t.ex. landsting. (13450)
- Tagit bort knappen bredvid behandlingsdatum i det nya fönstret för journalregistrering. (12975)
- Nu blir det rätt när man skapar en journalrad från en förhandslagrad journaltext utan belopp. (13254)
- Vid signering via F9 får man antal rader och namn på behandlaren. (12708)
- Fönstret för förhandsprövning TVR2008 stängs nu automatiskt. (13245)
- Behörigheten till kommunikation med försäkringskasasan. (10364)
- Scroll ska vara på när du flyttar en rad journalen. (12710)

#### Tidboken:

- Inställningar för tidboken uppdaterade. (11380)
- Vid flytt av en hel dag så uppdaterades inte SMS-listan med namn på patienten. (12779)
- Ingenting visades på utskrift när vald dag i tidbok valdes. (12971)
- Det saknades patientens önskan och klinikens önskan vid flytt av tider i tidboken. (11107)
- Nu går det att flytta en hel dag i tidboken. (13234)
- Behandlar-ID uppdaterades inte när en ny väntelista skapades. (12979)
- Läsläge i väntelistan. (13295)
- Ikonen för väntelistan i tidboken var fel. (12723)
- Tooltip saknades av kolumner i dagens patienter. Ändrat kolumner, dess ordning och beskrivning. (12457)

#### Inställningar:

- Ny inställning för att kunna aktivera/avaktivera hybrid funktionen. (13460)
- Meddelande saknades: Lägg till fördefinierad text i makro genom att klicka i kolumnen M till vänster om textraden. (10396)
- Bokningskolumn visades två gånger i fönstret för förhandslagrade journaltexter. (13372)
- Numera är det möjligt att minimera arkivlistan. (10396, 12214)
- Nu går det att flytta från alla texter i behandlingslistan. (12117)
- Sorteringen var fel på några av kolumnerna i arkivlistan. (13321)
- Dra och släpp av manuella revisioner i arkivlistan skapade bokningar. (12251)

#### Allmänt:

- I företagets registerkort är värdena numera samma mellan v7 och v8. (12787)
- E-postadress var obligatorisk i företagsinformation men nu är den inte det. (12486)
- Numera låses osäkra inloggningar för Externa användare vid inloggning. Går t.ex.inte att använda opus/opus längre. (8241)
- Valet "Alla" i rullgardinsmenyn för företag ändrades tidigare automatiskt. (12746)

#### OBS!

Måste sätta Hybrid funktion till aktiv under inställningar/denna arbetsstation

# Ändringar i Opus Dental (Opus Cloud) 8.0.723.1

#### (2020-01-25) Sedan 2019-11-25

#### Allmänt:

Aktiv verksamhet visas inte i rubriken eller dropdown efter ändring. (13244)

- Kolumn Sorteringen inaktiveras nu efter den första sorteringen när en ny sortering tillämpas. (10382)
- En ny sökning måste göras om du filtrerar eller sorterar på en kolumn. (13134)

#### Journal

- Tagit bort i trauma formulär. (12951)
- Regler vid lämnande av ny journal fönstret har setts över (8325)
- Validering av flera ytor bör endast gälla för Planerat / Utfört / Föregående. (12842)
- Orsak till extraktion saknades. (13135)
- Särskild orsak till extraktion i ny journal registrering (12841)
- Spara information om käka om tand är vald (12762)
- Textrutor för summa i journalen räknas om när filter adderas. (8304)
- Återställ grafik inställning påverkar tandgrafiken. (6139)
- Fyllning omplanerad varje gång en bokning flyttas. (13039)
- Nu får man inte längre Server error vid utskrift utan leverantör. (12973)
- Får "Internal server error" när du registrerar en saknad tand (13143)
- Signering av rader med F9 får inte inkludera planerade rader (13093)
- Förbättra prestanda för journalen (12664)
- Felaktigt lösenord dyker upp när du signerar journalrader om man har tomt lösenord(12840)
- Teknisk förbättring av databasen genom att hantera rullgardinsmenyn för antal i ny journal registrering (teknisk term CodeX). (12541)
- Dubbla implantat visas nu inte längre i periodonti grafik för specifika tänder (12749)

# Väntelista

- Behandling kopplad till väntelistan. (10127)
- Status på knapparna för väntelistan i boknings fönstret (12990)

#### Hälsodeklaration

- Visar tidigare hälsotillstånd i fetstil. (9023)
- Patient värdering av hälsa uppdateras i v7 men inte i V8 i Hälsodeklaration (12764)
- När en sjukdom aktiveras idag visas inte sjukdomen i den gamla hälsodeklarationen längre(12917)

# Inställningar

- Nu visas inte "Inte implementerad" vid val av Alla behandlare -> Tidbok. (12994)
- Den valda fliken ska förbli aktiv när du sparar ändringar eller uppdaterar sidan i företagsinformation. (10517)

# Tidboken

- Kryssrutor, Flytta nästa rev och Kallelsekort, ska vara skrivskyddade och inte ikryssade när behandlaren väljer annan boknings kategori är vald. (12615, 13152)
- Utskrift av tidboksvy var felaktig. (13178)
- Tooltip visar nu rätt datum och veckonummer. (12823)
- När tid flyttas så ska bokningen fästa i kanterna av tidboken.. (8305)
- Navigera till den valda avbokade bokningen från Tidbokningslistan. (12617)
- När du flyttar en möte måste den gula ramen tas bort (13008)
- Ta bort den dubbla texten "Utebliven" från en bokningen där patienten uteblev. (13138)
- Skriv frånvaro ikonen visas även om inställningen är avstängd (12722)
- Nu sparas historiken för bokningen korrekt. (13123)
- Visa annan behandlares bokningar som skuggad. (13132)
- Lägg till tooltip att "Patienten har anlänt". (12084)
- Rullgardinsmenyn för klinik måste vara i skrivskyddad när callcenter är AV i fönstret för registrering av bokning(11356)
- I utskrift från tidboken ska behandlares nummer och datumformat vara korrekt format. (13085)
- Ändringstid i boknings fönstret har ingen effekt. Detta är löst. (12923)
- Radera bokning visar nu rätt datum (12944)
- Visa tid på tidslinjen i tidboken (12921)
- Förbättring av Max antal bokningar samtidigt för samma resurs. (12667)
- Personlig tidbok visar inte längre andra behandlares bokningar (12494)
- Andra behandlares bokningar bör vara mer markerade (12947)
- Fel tidbokstext på revisioner är löst (10469)

# Försäkringskassan

- Visa förhandsprövning (FHP). (10632)
- Visa förhandsprövning via journalen. (10634)
- Visningsregler för knappar i förhandsprövning. (10635)
- Spara förhandsprövning (FHP) (skickas inte). (10636)
- Validering av Förhandsprövning (FHP) av TVR2008. (13025)
- Animering av SIO-ikonen (10352)
- Lägg till ärende-ID högerklicka på FK Skicka ta emot (10457)

# Registerkort

Validering av mobilnummer för patienter och vårdnadshavare (11125)

MAKING IT SIMPLE